# REDISEÑO DE UN PORTAL WEB UNIVERSITARIO APLICANDO PATRONES DE ACCESIBILIDAD

### Derribando Barreras para Usuarios con Discapacidad Visual

Hernán Sosa, Gabriela Gaetán, Adriana Martin Unidad Académica Caleta Olivia (UACO), Universidad Nacional de la Patagonia Austral (UNPA) Ruta 3, Acceso Norte, Caleta Olivia. Santa Cruz. Argentina hsosa@uaco.unpa.edu.ar// gabrielagaetan@yahoo.com.ar // adrianaelba.martin@gmail.com

#### Marzo 2014

#### **Resumen**

Sin lugar a dudas, la WWW y las TICs se han convertido en el medio de interacción por excelencia entre la sociedad y sus ciudadanos y tanto las organizaciones públicas como privadas, tienen hoy la posibilidad de desplegar sus actividades a través de la Web. En particular, la educación universitaria es uno de los dominios dónde se pueden explotar los beneficios de estos recursos tecnológicos para contribuir a la atención integral del estudiante. Sin embargo, las mayoría de los Portales Web universitarios no son accesibles a toda su comunidad de usuarios (alumnos, docentes y no-docentes, entre otros), ya que no contemplan las necesidades de acceso e interacción de personas con capacidades diferentes. En este trabajo, proponemos un proceso dirigido por Patrones de Accesibilidad para el rediseño de Portales Web universitarios, con el objetivo de derribar barreras para usuarios con discapacidad visual. El enfoque se implementa en un caso de estudio real: el Portal Web de la Universidad Nacional de la Patagonia Austral (UNPA). Los resultados obtenidos se obtienen aplicando, tanto al Portal Web original como al Portal Web rediseñado, recomendaciones de Accesibilidad y numerosas herramientas de evaluación automática y manual proveniente de organismos reconocidos a nivel internacional.

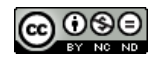

# **1. INTRODUCCIÓN**

En la vida diaria, Internet se ha convertido en un importante medio de comunicación, de entretenimiento y de almacenamiento de información. Sin embargo, estos avances pueden dividir a la sociedad, ya que una parte de la misma podría quedar excluida por diversas barreras técnicas o sociales que presentan las nuevas tecnologías. Estas barreras son producto de la falta de conocimientos de las personas responsables de un portal Web, como por ejemplo el desconocer acerca de las necesidades propias de la edad y/o de la discapacidad de los usuario. Es entonces que nace la Accesibilidad Web junto a organismos de normalización, tal como el World Wide Web Consortium  $(W3C)^1$ , cuyo objetivo es estandarizar una norma común para la Accesibilidad de los sitios Web, el cual considere las necesidades de las personas y sea un referente internacional para aquellas organizaciones comprometidas en alcanzar este objetivo.

Debido a la pluralidad de usuarios existentes en el entorno "world-wide", los sitios y las aplicaciones deben ser diseñados de manera tal que la información pueda ser accedida por todas las personas independientemente de sus capacidades diferentes y/o especiales, permanentes o temporales. Los productos deben considerar estas diferencias y apuntar a la diversidad humana para atender las necesidades de las personas.

En el ámbito de las universidades, varias tareas de gestión se realizan a través de la Web, como por ejemplo: la matriculación de alumnos, la visualización de los planes de estudio, el acceso a la bibliografía utilizada por cátedra, etc. Por esta razón, la Accesibilidad a los contenidos de sitios Web universitarios debe ser una prioridad para permitir el acceso y la interacción de las personas con los recursos que brindan estos sitios y fomentar la inclusión del mayor número de ciudadanos.

El objetivo principal de nuestro trabajo es dar continuidad a los resultados obtenidos en el área del diseño accesible para proponer técnicas y/o herramientas que faciliten a los desarrolladores la inclusión de propiedades de Accesibilidad a través del diseño, evaluación y/o re-diseño de productos para la Web con diferentes grados de complejidad. En este sentido, hemos propuesto un proceso de mejora de la Accesibilidad Web enfocado principalmente en usuarios no videntes, que incluye: (a) una evaluación preliminar, que permita identificar las principales barreras de Accesibilidad para este tipo de usuarios basada en distintas técnicas de evaluación de la Accesibilidad; (b) la identificación de patrones de Accesibilidad que permitan superar las barreras de Accesibilidad identificadas, (c) el rediseño del portal Web destino aplicando un conjunto de patrones de Accesibilidad Web; y (d) la evaluación de la Accesibilidad comparativa de la página Web destino. Los resultados intermedios obtenidos en la ejecución de este proceso fueron publicados en (Sosa 2014), (Sosa et al. 2014). En este trabajo se describe un caso de estudio completo en el cual aplicamos un proceso para mejorar la Accesibilidad Web en un Portal Web universitario.

El documento se organiza de la siguiente forma: en la Sección 2, se desarrollan los Antecedentes relacionados a la Accesibilidad, Barreras de Accesibilidad y Patrones de Diseño. Mientras que en la Sección 3 se exponen los Trabajos Relacionados que sirven de soporte en esta investigación. La Sección 4, describe la metodología propuesta para mejorar la Accesibilidad Web. La aplicación de la propuesta a un caso de estudio se detallan en la Sección 5. Finalmente en la Sección 6 se exponen las Conclusiones y el Trabajo Futuro.

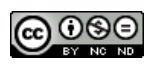

<sup>1</sup> Sitio oficial: http://www.w3c.es/

# **2. ANTECEDENTES**

# **2.1. ACCESIBILIDAD**

El W3C (1999) define a la Accesibilidad Web como "un acceso universal a la Web, independientemente del tipo de hardware, software, tipo de red, idioma, cultura, localización geográfica y capacidad de los usuarios"<sup>2</sup> , lo cual se aplica a personas con cualquier tipo de discapacidad. Los diseños de las páginas de Internet disponibles, deben permitir que estas personas puedan entender, navegar e interactuar. Este beneficio incluye también a personas de edad avanzada que han visto disminuidas sus habilidades como consecuencia del envejecimiento.

Los métodos para asegurar la Accesibilidad en sitios Web se basan en legislaciones políticas y reglamentaciones, por lo que la W3C creó una serie de estándares internacionalmente aceptados, entre los cuales están las Guías de Accesibilidad para las herramientas de autor  $(ATAG)^3$ , las Guías para los agentes de usuario  $(UAAG)^4$  y las pautas para el contenido Web WCAG (Directrices de Accesibilidad para el Contenido Web) de la Iniciativa de Accesibilidad Web (WAI)<sup>5</sup>. Éstas últimas son un conjunto de 14 guías, cada una de ellas tiene asociados 65 puntos de verificación que explican cómo aplicarlas.

Desde el aspecto legal, en la República Argentina, la normativa que exige la aplicación de los criterios técnicos en materia de Accesibilidad en la Web, es la "Ley de Accesibilidad de la información en las páginas Web" (Jefatura de Gabinete de Ministros 2014) vigente desde 2011. Esta norma se basa en las guías WCAG 1.0<sup>6</sup> e incluye a todos los organismos del estado nacional (poder ejecutivo, legislativo y judicial), definiendo un plazo de dos años para adaptarse. Es por esto que las Universidades Nacionales Argentinas, al ser organismos del estado nacional, deben cumplir con la ley de Accesibilidad.

La WCAG 1.0 está compuesta por 14 (catorce) Guías y 65 (sesenta y cinco) Puntos de Verificación asociados a estas Guías. Cada Punto de Verificación tiene asignado un Nivel de Prioridad (1, 2, 3), el cual a su vez define el "Nivel de Conformidad" alcanzado por una página Web, según de describe a continuación: Nivel A, cuando cumple todos los Puntos de Verificación de Prioridad 1; Nivel AA, cuando cumple todos los Puntos de Verificación de Prioridad 1 y 2; y Nivel AAA, cuando cumple todos los Puntos de Verificación de Prioridad 1, 2 y 3, es decir con el total de los 65 Puntos de Verificación.

#### **2.1.1. BARRERAS DE ACCESIBILIDAD**

Los usuarios pueden encontrar diversos inconvenientes de navegación en los sitios Web, como links que no funcionan, imágenes sin descripción, color de letra que dificulta la lectura, entre otros. Estos problemas se incrementan cuando el usuario posee alguna discapacidad visual y debe utilizar un lector de pantalla para acceder a la información.

En base a estos inconvenientes, Giorgio Brajnik (2009) propone una metodología de evaluación de Accesibilidad llamada "The Barrier Walkthrough". Este método se basa en el uso de barreras en lugar de principios de Usabilidad, debido a que para fines de prueba y evaluación, es mejor analizar problemas conocidos en lugar de utilizar las directrices generales de diseño. Este mismo enfoque es utilizado, por ejemplo, en la evaluación de la

<sup>5</sup>Sitio oficial W3C: http://www.w3.org/WAI/

<sup>6</sup> W3C 1999. Web Content Accessibility Guidelines 1.0. Sitio oficial: http://www.w3.org/TR/WCAG10/

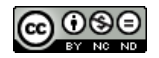

<sup>2</sup> Definición de "Accesibilidad Web" por la W3C: http://w3c.es/Divulgacion/GuiasBreves/Accesibilidad

<sup>3</sup>ATAG por la W3C: http://www.w3.org/WAI/intro/atag.php

<sup>4</sup>UAAG por la W3C: http://www.w3.org/WAI/intro/uaag.php

seguridad de un portal Web, donde el análisis comienza a partir de las vulnerabilidades conocidas.

El concepto de "barrera" según Brajnik, se define como cualquier condición que impide el progreso del usuario hacia el logro de una meta, cuando el usuario es una persona con alguna discapacidad<sup>7</sup> . Estas barreras se determinan en base a la categoría de usuario, el tipo de discapacidad (por ejemplo, visual, auditiva, cognitiva y motora), el tipo de tecnología de asistencia que se utiliza y la tarea que obstaculizada. Como así también, las barreras derivan de los principios y directrices de Accesibilidad Web conocidos en un contexto de escenarios genéricos. De esta forma, para cada inconveniente existente, se lo adjudica a una categoría de usuario, normativa asociada, descripción y solución.

| Barreras para usuarios ciegos                   | <b>WCAG 1.0</b>                       |
|-------------------------------------------------|---------------------------------------|
| Imágenes que carecen de texto equivalente       | 1.1                                   |
| Video sin subtítulos                            | 1.1, 1.4                              |
| El color es necesario                           | 2.1                                   |
| Marcos inaccesibles                             | 12.1, 12.2                            |
| Movimiento de los contenidos                    | 7.3                                   |
| Mapas de imagen sin texto                       | 1.1                                   |
| Imágenes funcionales embebidas en el background | 1.1                                   |
| Imágenes funcionales que carecen de texto       | 1.1, 3.1                              |
| Enlaces genéricos                               | 13.1                                  |
| Vínculos ambiguos                               | 13.1                                  |
| Menús dinámicos en JavaScript                   | 6.3, 6.4, 6.5, 8.1                    |
| Eventos del mouse                               | 6.3, 6.4, 9.3                         |
| Objetos opacos                                  | 1.1                                   |
| Trampas de teclado                              | 6.3, 6.4, 9.3                         |
| <b>Texto ASCII</b>                              | 1.1, 13.10                            |
| Títulos espaciados                              | 3.1                                   |
| Demasiados enlaces                              | 12.3                                  |
| Formulario con redirección                      | 7.5                                   |
| Enlaces no separados                            | 10.5                                  |
| Nuevas ventanas                                 | 10.1                                  |
| Formularios sin etiquetas LABEL                 | 10.2, 12.4                            |
| Formularios mal alineados                       | 5.3, 9.4, 10.3                        |
| Tiempos demasiado cortos                        | 7.4, 7.5                              |
| Tablas de datos sin relaciones estructurales    | $\overline{5.1}$ , 5.2                |
| Tablas de datos con ningún resumen              | 5.5, 5.6                              |
| Disposición de las tablas                       | $3.3, 5.\overline{3}, 5.\overline{4}$ |
| Página sin títulos                              | 13.2                                  |
| Marcos sin título                               | 12.1                                  |
| Lenguaje de marcado                             | 4.1, 4.3                              |
| Falta de encabezados de página                  | 3.5                                   |
| Imágenes utilizadas como títulos                | 3.1                                   |
| Falta de atajos de teclado                      | 9.5                                   |
| No implementar saltos de vínculos               | 13.6                                  |
| Página sólo texto                               | 6.2, 11.4                             |
| Ventana sin controles del navegador             | 9.4, 9.5                              |
| Cambios dinámicos                               | 6.3, 8.1                              |

*Tabla 1. Barreras de interacción Web para usuarios no videntes de Brajnik (2009)*

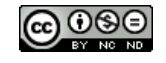

 $^7$ Giorgio Brajnik, The Barrier Walkthrough: https://users.dimi.uniud.it/~giorgio.brajnik/projects/bw/bw.html

Este método consiste en un proceso manual de identificación de barreras y de su impacto en el usuario. Entonces, considerando y priorizando los puntos de verificación de la WCAG 1.0 asociados a cada barrera, el objetivo es conformar a cada uno de ellos. Para llevar adelante esta tarea, Brajnik especifica soluciones aplicables para derribar cada una de las barreras identificadas. Cada una de estas soluciones consiste en aplicar modificaciones a la página, y del código fuente de los elementos problemáticos presentes en la interfaz del usuario (IU) de dicha página.

El enfoque propuesto por Brajnik considera adaptar la evaluación de Accesibilidad a las particularidades de determinados tipos de usuarios, y para aplicar el método define categorías relevantes de usuario. En particular, la categoría de usuarios no videntes incluye no solo a aquellos usuarios de lectores de pantalla, de navegadores de voz y de lectores Braille; sino también a los usuarios que pueden ver, pero que tienen que utilizar alguna tecnología incapacitante (por ejemplo, navegadores que no muestran imágenes o portales de voz).Tal como se presenta en la Tabla 1, cada barrera está asociada con los puntos de verificación de las WCAG 1.0 que no se cumplen dando origen a dicha barrera.

Para descubrir las barreras es necesario realizar una evaluación de Accesibilidad a través de la aplicación de métodos de Revisión Automática y Análisis Manual apropiados. En la Sección 2.1.2 se describen estos métodos.

#### **2.1.2. EVALUACIÓN DE ACCESIBILIDAD**

La determinación de si un diseño Web es o no accesible, no es una tarea simple, ya que es difícil detectar posibles problemas de Accesibilidad haciendo sólo uso de un navegador. Para llevar adelante esta tarea es necesario aplicar un proceso de evaluación más integral. Brajnik (2008) define a los métodos de evaluación de la Accesibilidad Web (AEM) como "procedimientos orientados a la búsqueda de problemas de Accesibilidad, tales como violación a las pautas, fallas, defectos y otros índices de los usuarios".

Por su parte, el W3C propone realizar una evaluación verificando el grado de conformidad de un sitio con las pautas de Accesibilidad Web, aplicando la WCAG. El objetivo de este método es encontrar problemas de Accesibilidad más específicos, sin embargo esta evaluación se basa más en la Revisión Manual que en el uso de herramientas de Revisión Automática.

Mientras que UWEM (Unified Web Evaluation Methodology)<sup>8</sup> es una propuesta surgida de la colaboración de la WAI con diferentes proyectos de investigación europeos (BenToWeb<sup>9</sup>, SupportEAM<sup>10</sup> y EIAO<sup>11</sup>) dentro del marco de WAB Cluster<sup>12</sup>. Su objetivo es favorecer la compatibilidad y coherencia de herramientas de evaluación y monitorización de la Accesibilidad Web. La metodología UWEM se centra en la fase de evaluación de un portal Web y proporciona un procedimiento de evaluación de principios y prácticas que combinan la Revisión Automática y el Análisis Manual por parte de expertos.

También las herramientas de Revisión Automática son instrumentos importantes para asistir a los desarrolladores en la detección de problemas de Accesibilidad. Por un lado, se encuentran las herramientas de comprobación de sintaxis de páginas Web (tanto de código  $HTML<sup>13</sup>$  como de las hojas de estilo  $CSS^{14}$ ) las cuáles verifican que dicha sintaxis sea válida y esté bien

<sup>14</sup>CSS <http://www.w3.org/Style/CSS/Overview.en.html>

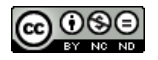

<sup>8</sup>UWEM <http://www.wabcluster.org/uwem1/>

<sup>9</sup>BenToWeb <http://www.bentoweb.org>

<sup>10</sup>SupportEAM <http://www.support-eam.org>

<sup>11</sup>EIAO <http://www.eiao.net>

<sup>12</sup>WAB Cluster <http://www.wabcluster.org>

<sup>13</sup>HTML <http://www.w3.org/html/>

formada; tal como el "W3C HTML Validation Service"<sup>15</sup>, servicio online gratuito que comprueba la conformidad de documentos HTML respecto a las gramáticas especificadas por el W3C y otros estándares HTML, XHTML, XML, MathML, y el "W3C CSS Validator"<sup>16</sup>, herramienta gratuita para validar las hojas de estilo CSS solas o presentes en documentos (X)HTML y comprobar si cumplen las especificaciones del W3C. Y por otro lado, en el mercado internacional existen numerosas herramientas que realizan una Revisión Automática de las pautas de Accesibilidad.

El consorcio W3C mantiene un completo listado <sup>17</sup> de las herramientas de evaluación de Accesibilidad automática más conocidas y utilizadas. Pueden existir como una aplicación en el ordenador del usuario o como un servicio online que se puede acceder y emplear a través de una página Web. A continuación se presentan algunos ejemplos de herramientas de evaluación de la Accesibilidad Web, y se provee una muy breve descripción de los mismos:

- TAW<sup>18</sup>: Permite la evaluación online a través de su portal Web, donde se ingresa el link de la página a evaluar; es de uso libre. Allí se puede elegirla versión (1.0 / 2.0) de las pautas WCAG a aplicar y el Nivel de Prioridad (1, 2, 3) que se desea conformar.
- WebXAct<sup>19</sup>: Permite verificar aspectos de Accesibilidad, calidad y privacidad. Es un evaluador online disponible en Internet Explorer (versión 5.5 o superior), Netscape (versión 6.01 o superior) y Mozilla.
- $\bullet$  WAVE<sup>20</sup>: Permite una evaluación online verificando aspectos relacionados con: las pautas WCAG (y sus Niveles de Prioridad), contrastes de color y elementos de la estructura del portal Web.
- HERA: Permite una evaluación online y es de uso libre. Evalúa las páginas Web conformando los Puntos de verificación de la WCAG (1.0/ 2.0). Los resultados son representados en un informe.

La Revisión Automática permite realizar una evaluación rápida, para tener una primera impresión del grado de Accesibilidad que ofrece una página Web, pero no proporciona un análisis definitivo y fiable, ya que puede no detectar errores importantes o señalar errores que realmente no existen, lo que se denomina "falsos negativos" y "falsos positivos", respectivamente. Solamente un Análisis Manual por parte de un experto puede ofrecer un análisis más completo y fiable de la Accesibilidad Web de una página. Los dos tipos de evaluación son complementarios. Una ventaja del Análisis Manual sobre la Revisión Automática es que hay problemas que sólo pueden ser detectados mediante métodos de Análisis Manual; sin embargo, la Revisión Manual requiere de la pericia de un experto y además es más costosa términos del tiempo requerido para llevarla a cabo.

### **2.2. PATRONES**

-

El concepto de patrones de diseño fue propuesto por (Alexander S. et al 1977) como una forma de recolectar conocimientos de diseño necesarios en la arquitectura urbana. Los patrones deben ser específicos para poder aplicar la solución que proponen, y su reutilización se basa en organizar los conocimientos relacionados, y fomentar la reutilización de soluciones probadas y efectivas, lo cual promete mayor flexibilidad y eficiencia. La idea de los patrones de diseño se ha adoptado en otras disciplinas, siendo uno de ellas la informática. Los primeros esfuerzos en este sentido se realizaron a finales de los años ochenta, y los patrones de diseño

<sup>18</sup>Sitio oficial: http://www.tawdis.net/

<sup>20</sup>Sitio oficial: http://wave.webaim.org//

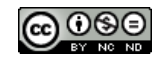

<sup>15</sup>W3C HTML Validation Service <http://validator.w3.org/>

<sup>16</sup>W3C CSS Validator: http://jigsaw.w3.org/css-validator/

<sup>17</sup> W3C: Web accessibility evaluation tools: Overview. http://www.w3.org/WAI/ER/tools/Overview.html

<sup>19</sup>Sitio oficial: http://www.w3c.hu/talks/2006/wai\_de/mate/watchfire.html

poco a poco han ganado la atención de la comunidad de Ingeniería de Software (Borchers J. O. 2001). Esta novedad, trajo consigo la mejora de la productividad de los programadores y la calidad del software (Prechelt W. F. et al. 2002). El concepto se adopta en la Ingeniería de Software para describir y reutilizar soluciones a problemas recurrentes de diseño de software (Gamma J. et al. 1995).

| <b>Patrones de Accesibilidad</b>          | WCAG1.0                                      |
|-------------------------------------------|----------------------------------------------|
| 1 Documento HTML                          |                                              |
| 1.1 Meta-Datos                            | 13.2                                         |
| 1.2 Relaciones de Documento               | 13.9                                         |
| 1.3 Orden de los elementos de página      | 9.4                                          |
| 2 Navegación                              |                                              |
| 2.1 Menú de navegación                    | 6.1, 9.4, 10.5, 12.3, 13.1, 13.4, 13.5, 13.6 |
| 2.2 Menú de navegación basado en gráficos | 3.5, 5.1, 5.2, 5.5, 5.6                      |
| 2.3 Saltar enlaces                        | 13.6                                         |
| 2.4 Atajos de teclado                     | 9.5                                          |
| 2.5 Migas de pan                          | 13.4                                         |
| 2.6 Mapa del sitio                        | 13.3                                         |
| 2.7 Navegación adicional                  |                                              |
| 3 Contenido                               |                                              |
| 3.1 Textos                                |                                              |
| 3.1.1 Encabezados                         | 3.5, 14.1                                    |
| 3.1.2 Titulares basados en Gráficos       | 3.5                                          |
| 3.1.3 Secuencia de lectura                | 3.3, 3.6                                     |
| 3.1.4 Enlaces                             | 2.1, 6.3, 6.4, 13.1                          |
| 3.1.5 Citas                               | 3.7                                          |
| 3.1.6 Abreviaturas                        | 4.2, 14.1                                    |
| 3.1.7 Cambio de idioma                    | 4.1                                          |
| 3.2 Tablas                                | 5.1, 5.2, 5.5, 5.6                           |
| <b>3.3 Formularios</b>                    | 6.3, 9.4, 10.2, 10.4, 12.3, 12.4             |
| 3.4 Multimedia                            |                                              |
| 3.4.1 Imágenes y gráficos                 | 1.1                                          |
| 3.4.2 Mapas de imagen                     | 1.1, 1.5, 9.1                                |
| 3.4.3 Vídeo                               | 1.4, 8.1                                     |
| 3.4.4 Audio                               | 1.4, 8.1                                     |
| 4 Diseño gráfico                          |                                              |
| 4.1 Selector de color                     | 2.2                                          |
| 4.2 Escalabilidad                         | 3.4                                          |
| 4.3 Operatividad del Teclado              | 9.4                                          |
| 4.4 Style Switcher                        |                                              |
| 4.5 Esconder contenido                    |                                              |
| 4.6 Reemplazar Imagen                     | 3.1                                          |

*Tabla 2. Patrones de Accesibilidad Web de Ihmig S. (2007)*

En el campo del diseño Web existen varios catálogos de patrones; el catálogo presentado por van Duyne (van Duyne et al. 2007) incluye entre sus patrones soluciones aplicables a problemas de Accesibilidad. Otros catálogos disponibles en la Web, como UI-Patterns<sup>21</sup>,

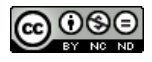

<sup>21</sup>UI-Patterns <http://ui-patterns.com/ />

Patterny<sup>22</sup>, Yahoo Design Pattern Library<sup>23</sup>, Librerías de patrones de diseño de interacción<sup>24</sup>, aunque se refieren principalmente a otros aspectos de los sitios Web (navegación, interacción, diseño de página), ofrecen patrones que asistiendo con probadas prácticas al diseño, fomentan también la Accesibilidad.

Un trabajo enfocado exclusivamente en patrones de Accesibilidad Web es la tesis de Ihmig (2007), en la cual se describe a los patrones de acuerdo a la siguiente estructura:

- Contexto: Descripción del contexto en el que se produce el problema.
- Problema: Breve descripción del problema básico.
- Directrices: Guías WCAG 1.0 relevantes en este contexto.
- Derivación: Explicación de la solución, incluyendo opcionalmente justificación.
- Solución: Resumen de la solución del problema.
- Ejemplo: Muestra de aplicación del patrón.
- Patrones más relevantes: Otros patrones cuyo uso también podría ser aplicable.

A su vez, se clasifica el contenido Web en cuatro grupos bien definidos. Cada uno de ellos influye en la lectura que puede realizar un lector de pantalla, pudiendo afectarla u optimizarla:

- 1. Documento HTML (relacionado al archivo codificado con información específica para que el navegador de internet interprete y ejecute),
- 2. Navegación: Es la facilidad con la que un usuario puede desplazarse por las páginas de un portal Web. Para lograrlo, el sitio debe proporcionar un conjunto de recursos y estrategias de navegación como menús, enlaces o mapas de sitio.
- 3. Contenido: Es la información y las formas en las que se presenta, siendo a través de Tablas, Textos y Formularios.
- 4. Multimedia: Es la información mostrada a través de diversos medios, como texto e imágenes, animación, sonido, video, etc.

A efectos de resumir el trabajo de Ihmig, en la Tabla 2 se enumeran todos los patrones propuestos y su relación con las pautas WCAG 1.0.

### **3. TRABAJOS RELACIONADOS**

En sus orígenes, la WWW estaba limitada a sitios Web estáticos que limitaban a la observación pasiva de sus visitantes. Pero los constantes avances surgidos a principio de la década del 2000, provocaron el surgimiento de un nuevo paradigma llamado Web 2.0. Esta se caracteriza por la posibilidad de compartir intensamente información, la interoperabilidad y el diseño centrado en el usuario. Los sitios Web creados bajo este nuevo paradigma permiten a los usuarios interactuar y colaborar entre sí como creadores de contenido generado por usuarios en una comunidad virtual, por ejemplo comunidades Web, aplicaciones Web, redes sociales, servicios de alojamiento de videos, wikis y blogs entre otros.

De esta forma, ante la complejidad que ofrece la Web 2.0, el uso de patrones recobra su vigencia en el diseño y re-diseño de sitios y aplicaciones Web, y acompañando esta necesidad, surgen propuestas por parte de las comunidades de investigación. Entre estas propuestas se pueden mencionar la tesis de Knut Andreas Ruud (Ruud 2009), donde se presentan y describen 3 (tres) patrones existentes en sitios de la Web 2.0. Por otro lado, las investigaciones de Rossi (Rossi et al. 2002), permitieron identificar patrones comunes en

<sup>24</sup>Ver <http://www.welie.com/patterns/index.php>

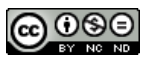

<sup>22</sup>Patterny <http://patternry.com/patterns/>

<sup>23</sup>Ver <https://developer.yahoo.com/ypatterns>

aplicaciones de compra/venta online (E-commerce) y se proponen 5 (cinco) nuevos patrones para resolver problemas en este tipo de sitios Web.

Tal como se mencionó con anterioridad, la falta de Accesibilidad en la Web es un tema de interés vigente, debido a la falta de compromiso al cumplimiento de las normas existentes ya sea por parte de los desarrolladores, las organizaciones públicas y privadas y las sociedades en general. En este contexto, varias universidades han tomado como objeto de investigación, el análisis de los sitios Web destinados a la comunidad educativa universitaria.

Este es el caso, de los alumnos de la Universidad de Valparaíso (Chile) que evaluaron el grado de Accesibilidad de los portales universitarios de su país en (Sepúlveda et al. 2002), determinando que las 5 (cinco) principales páginas de 58 (cincuenta y ocho) universidades evaluadas no cumplen con el nivel de conformidad mínimo de Accesibilidad (Nivel A de la WCAG) propuesto por elW3C.

Desde la Universidad de Alcalá (España), un grupo de alumnos presentan en (Fernández et al. 2013) un estudio llevado a cabo para evaluar la Accesibilidad de los contenidos de los portales Web de algunas universidades extranjeras y españolas más relevantes (tomando como referentes para realizar esta selección tres rankings universitarios), y comprobar el cumplimiento de las recomendaciones de la WCAG 2.0. A pesar del prestigio académico de las universidades evaluadas, los resultados desde el punto de vista de la Accesibilidad de sus respectivos sitios Web no fueron buenos, presentándose sólo algunas excepciones para las universidades de Cambridge, Oxford, Chicago, Harvard y Barcelona.

También, en el trabajo de la Universidad Galileo de Guatemala (Amado Salvatierra y Rizzardini 2012), se expone la evaluación de diversos sitios Web de universidades de Centro-América. Se concluye que en 23(veintitrés) portales analizados, el 100% presenta algún problema de validación, ya sea del código HTML (91%) o de las hojas de estilo CSS (73%), que atentan contrala Accesibilidad.

En general, estos trabajos están enfocados en identificar cuáles son los principales problemas de Accesibilidad en páginas Web de diferentes universidades. Sin embargo, ninguno de ellos propone soluciones concretas para dar tratamiento a los problemas identificados.

En la Sección 4, se describe una propuesta para mejorar el acceso de usuarios con discapacidad visual aun portal Web, aplicando un rediseño dirigido por Patrones de Accesibilidad.

### **4. MEJORANDO LA ACCESIBILIDAD WEB DE USUARIOS NO VIDENTES**

Con la intención de mejorar el acceso de usuarios no videntes a los sitios Web, definimos un proceso de rediseño dirigido por en Patrones de Accesibilidad. Tal como se describe en la Figura 1, dicho proceso está formado por las siguientes etapas:

1. **Identificación de barreras de Accesibilidad del portal Web actual:** Esta etapa se lleva a cabo considerando una adaptación de la "Metodología de Evaluación de Conformidad con la Accesibilidad en sitios Web" <sup>25</sup> definida por W3C/WAI. Para ello, se respetan los 6 (seis) pasos propuestos por dicha metodología, pero en lugar de evaluar la conformidad de acuerdo a las recomendaciones de la WCAG 2.0, se evalúa según las recomendaciones de la WCAG 1.0, que son las que indica la legislación Argentina. Como resultado, esta etapa

<sup>25</sup> W3C: Website Accessibility Conformance WCAG-EM 1.0. Sitio oficial: http://www.w3.org/TR/WCAG-EM/

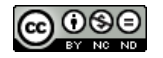

de evaluación de la conformidad a las recomendaciones de la WCAG 1.0, entrega un listado de las barreras que dificultan la Accesibilidad de los usuarios al portal Web actual.

- 2. **Rediseño del portal Web:** En base a barreras identificadas en el portal Web actual, en esta etapa se analiza qué patrones de Accesibilidad pueden aplicarse para derribarlas. El resultado de esta etapa es un prototipo del portal Web rediseñado.
- 3. **Reevaluación de Conformidad a la Accesibilidad:** En esta etapa se lleva a cabo una nueva evaluación de la conformidad a las recomendaciones de la WCAG 1.0 sobre el portal Web rediseñado. El resultado de esta etapa es un nuevo listado de las barreras de Accesibilidad, el cual permite identificarlas barreras derribadas en el portal Web rediseñado con respecto al portal Web original, como así también, pone en evidencia las barreras que aún persisten y aguardan por ser derribadas. También, se registran en este listado, las nuevas barreras de Accesibilidad que pueden surgir como consecuencia de los cambios introducidos en el rediseño.

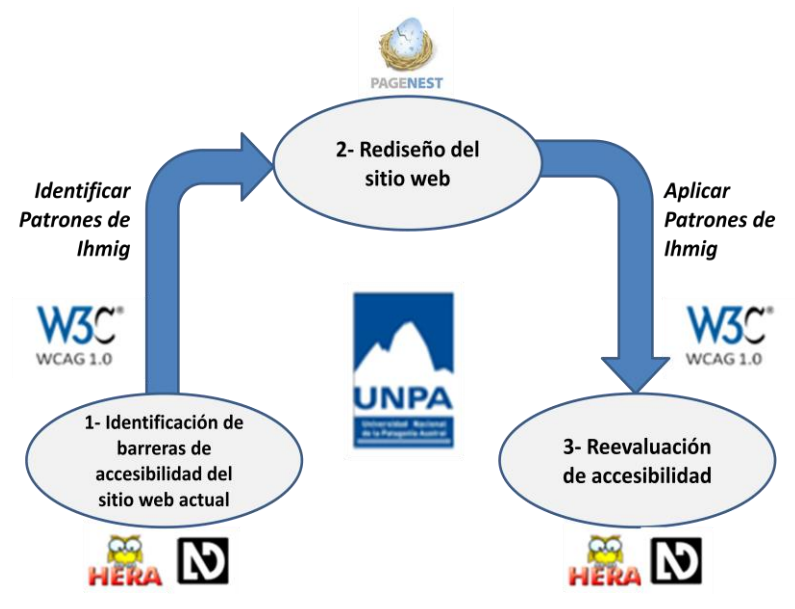

*Figura 1. Proceso propuesto para el rediseño de un portal Web.*

### **4.1. HERRAMIENTAS UTILIZADAS**

### **4.1.1. LECTOR DE PANTALLA**

Un lector de pantalla es un software responsable de convertir toda la información de los programas ejecutados en la computadora para su reproducción en voz sintetizada. La persona no vidente utiliza atajos del teclado (combinación de teclas) de la computadora para la navegación, debido a la imposibilidad de usar el mouse, por ejemplo usando la tecla TAB del teclado para descender y Alt+TAB para ascender por los elementos de la interfaz de usuario de cualquier aplicación, sea un software ofimático, navegador Web, etc.

Este tipo de software para asistir a usuarios no videntes, debe ser:

- 1. Instalado en la computadora: En el caso de ser un lector libre, desde la página oficial, se puede adquirir un archivo ejecutable para poder ser instalado en el ordenador.
- 2. Configurar atajos de teclado: Los lectores de pantalla poseen sus propias combinaciones de teclas, por lo que es necesario configurarlas y estudiar el lector para aprovechar su potencial al máximo.

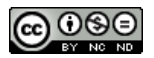

3. Configurar sintetizador de voz: Es importante configurar que el idioma y dialecto del lector de pantalla, sea el que la persona utilizará, ya que la pronunciación de las palabras debe ser la correcta para su comprensión.

Hay varios programas de este tipo disponibles en el mercado. Se pueden clasificar según el sistema operativo a utilizar o según su licencia. Entre los que poseen licencia comercial se encuentran JAWS<sup>26</sup>, PCVoz<sup>27</sup> o Hal<sup>28</sup> y otros de licencia libre, siendo algunos ejemplos  $ORCA<sup>29</sup>$  o NVDA<sup>30</sup>. Algunos pueden ser más sencillos en su funcionamiento que otros, pero también y de acuerdo a las necesidades del usuario no vidente, una versión puede ser más funcional que otra.

Considerando la recomendación de profesionales que trabajan con personas con discapacidad visual, en este trabajo, se usará NVDA (NonVisual Desktop Access) como herramienta de apoyo para la evaluación de Accesibilidad Web. Este es un lector de pantalla gratuito y de código abierto (programable para ser modificado según las necesidades del usuario), que permite que los usuarios no videntes y disminuidos visuales puedan utilizar una computadora. Es fácil de instalar y de usar, pero su principal ventaja es que provee una voz sintetizada muy natural al habla humana, evitando una voz robótica. Además, permite seleccionar entre varios dialectos según el país del usuario, haciendo la comunicación más clara.

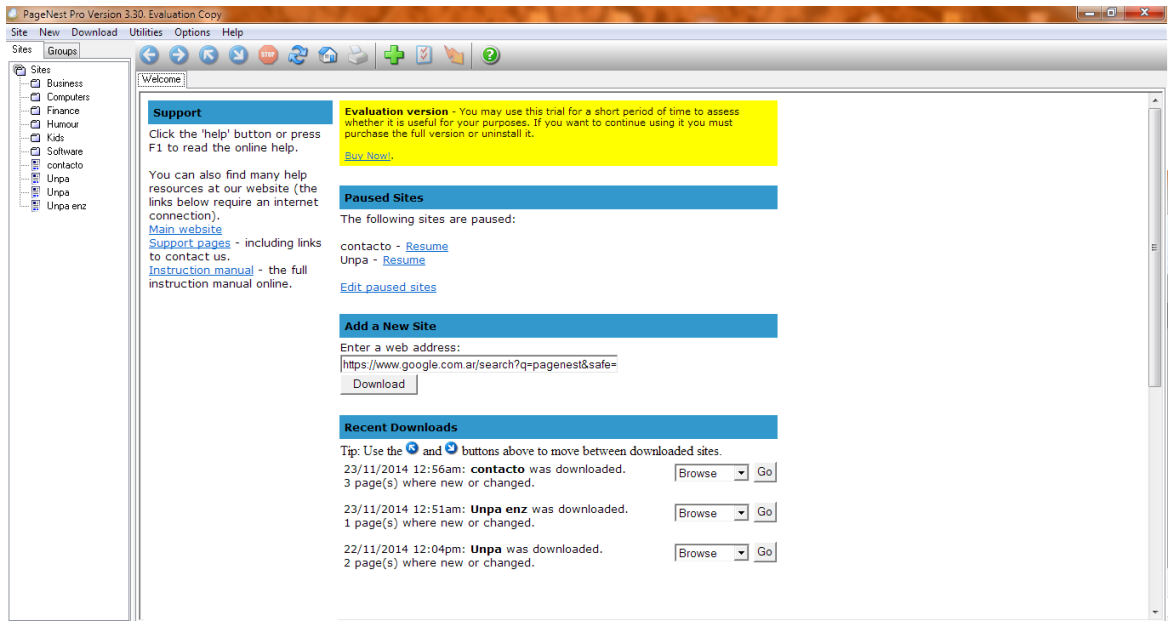

*Figura 2. Interfaz de Pagenest.*

#### **4.1.2.CAPTURADOR DE SITIOS WEB**

Para lograr el rediseño Web de un sitio, es necesario disponer de una copia del sitio existente sobre la cual trabajar, es decir, donde aplicar las modificaciones y evaluar el resultado de dichas modificaciones. Existen aplicaciones disponibles que permiten guardar páginas Web completasen el disco rígido, creando copias exactas de lo que se puede ver a través de un

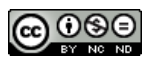

<sup>26</sup>JAWS <http://www.freedomscientific.com/Products/Blindness/JAWS>

<sup>27</sup>PCVoz <http://pcvoz.soft112.com>

<sup>28</sup>Hal <http://www.htconsulting.ca/products6.html>

<sup>29</sup>ORCA <https://help.gnome.org/users/orca/stable/>

<sup>30</sup>NVDA <http://www.nvaccess.org>

navegador, incluyendo sus archivos fuente: texto, código de la página (HTML)<sup>31</sup>, imágenes y hojas de estilo  $(CSS)^{32}$ .

Un ejemplo de este tipo de aplicaciones, es Pagenest<sup>33</sup> y entre las  $2(dos)$  versiones disponibles que ofrece esta aplicación, se encuentra una gratuita y otra paga (con opción de uso gratis por 30 días). En la Figura 2 se puede observar la interfaz de la segunda versión.

Obteniendo una copia exacta del portal Web online a estudiar, es posible explorar el contenido de dicho portal Web en modo "sin conexión" (sin necesidad de estar conectado a internet) y así modificar su contenido, manipulando libremente sus archivos fuentes para aplicarlos patrones de Accesibilidad Web.

#### **4.1.3.EVALUADOR DE ACCESIBILIDAD WEB**

Hera es un evaluador automático apto para la comprobación del cumplimiento de las directrices de Accesibilidad y Usabilidad de un portal Web. También es una valiosa herramienta para la corrección de la sintaxis, el contraste de colores, y otras características necesarias para evitar la creación de barreras a todo tipo de usuarios.

Esta herramienta online, disponible en español, genera automáticamente un informe con los resultados de la revisión realizada sobre el portal Web especificado. Tanto la evaluación como el informe generado, pueden realizarse sobre cada uno de los puntos de verificación, y el usuario evaluador puede determinar la revisión de cada uno de los puntos de verificación según: 1) Su numeración original; 2) Agrupados por elementos; 3) Agrupados por un determinado Nivel de Prioridad (1, 2 o 3).

De esta manera, se facilita la tarea de revisión adecuándola a diversas circunstancias y necesidades. Mediante la tecnología de Hojas de Estilo (CSS), Hera identifica y destaca con distintos recuadros y colores, los elementos y propiedades de la página que deben ser revisados, evitando así la compleja tarea de analizar el código HTML. Por lo tanto, es necesario que los navegadores desde donde se utilice el evaluador online, soporten dicha tecnología.

Además para facilitar el trabajo, en cada informe se proporciona ayuda sobre los procedimientos a seguir para revisar la Accesibilidad y una serie de herramientas complementarias, lo cual resulta ventajoso y hace de este evaluador una de las mejores opciones libres disponibles.

En la Sección 5, se describe la aplicación del proceso de rediseño aplicado a un caso de estudio.

### **5. CASO DE ESTUDIO: PORTAL UNIVERSITARIO UNPA**

El objeto de análisis de este trabajo es un portal Web de tipo universitario, específicamente la página principal de la Universidad Nacional de la Patagonia Austral (UNPA)<sup>34</sup>.El mismo presenta noticias y anuncios vinculados a cada una de las sedes distribuidas en toda la provincia de Santa Cruz: Unidad Académica Río Gallegos, Unidad Académica Río Turbio, Unidad Académica Caleta Olivia, Unidad Académica San Julián y Rectorado; además, ofrece enlaces a servicios que utilizan alumnos y docentes.

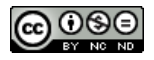

<sup>31</sup>HyperText Markup Language (HTML): Es un lenguaje de marcado para la elaboración de páginas web. Permite que cualquier sitio pueda ser interpretado de la misma forma por cualquier navegador web.

<sup>32</sup>Hojas de estilo (CSS): Es el conjuntos de instrucciones, a veces en forma de archivo anexo, que se asocian a las páginas HTML y se ocupan de los aspectos de formato y de presentación de los contenidos: tipo, fuente y tamaño de letras, alineación y posicionamiento del texto, colores y fondos, etc.

<sup>33</sup>http://pagenest.com/

<sup>34</sup>http://www.unpa.edu.ar/

Desde el aspecto técnico, este sitio ha sido desarrollado con un sistema de gestión de contenidos llamado Drupal<sup>35</sup>. Esta tecnología se utiliza para crear sitios Web dinámicos permitiendo el uso de plantillas y módulos (diversas funcionalidades Web), generando código automáticamente con la opción de ser personalizado. Si bien esto es algo que resulta ventajoso a la hora de crear un portal Web, los desarrolladores deberían tener en cuenta varios aspectos de Accesibilidad que no son cubiertos por algunos módulos, editando el código fuente. Por esta razón, es necesario identificar la existencia de barreras de Accesibilidad.

# **5.1. IDENTIFICACIÓN DE BARRERAS DE ACCESIBILIDAD**

Tal como ya explicamos en la Sección 4, la evaluación se realiza en base a la "Metodología de Evaluación de Conformidad con la Accesibilidad en sitios Web" definida por W3C/WAI, adaptándola a las recomendaciones de la WCAG 1.0 (vigentes en la República Argentina),según se describe en los siguientes 5(cinco) pasos a continuación.

- 1. Definir el Alcance de la Evaluación. El portal Web objeto de esta evaluación es el sitio de la Universidad Nacional de la Patagonia Austral (UNPA). El nivel de conformidad de esta evaluación no se basa estrictamente en los niveles de conformidad definidos por el W3C (A, AA, AAA), sino que se enfoca en conformara los 37(treinta y siete) puntos de verificación de las recomendaciones de la WCAG 1.0 identificados en la Tabla 1, cuyo objetivo es derribar barreras para usuarios no videntes.
- 2. Explorar Páginas del Portal Web. Entre las páginas clave del sitio se identifican: la página principal, la página "Enseñanza" y la página de "Contacto". La funcionalidad principal del sitio es la navegación; la página de contacto ofrece un formulario que el usuario debe completar.
- 3. Seleccionar la Muestra. El conjunto de páginas de la muestra está formado por las páginas clave identificadas en el paso anterior. A los efectos de alcanzar el objetivo de este trabajo, se ejecuta la evaluación solo en la página principal.
- 4. Auditar la Muestra seleccionada. Para determinar el grado de conformidad a los puntos de verificación identificados en la Tabla 1, se utilizan varias herramientas en el siguiente orden:
	- 4.1. Revisión Automática: Los 37(treinta y siete) puntos de verificación definidos en el alcance, son revisados utilizando Hera.
	- 4.2. Análisis Manual: Los puntos de verificación con Nivel de Prioridad 1 y 2 cuyo resultado sea "A Verificar" en el Paso 4.1., son analizados aplicando UWEM; mientras que los puntos de verificación con Nivel de Prioridad3, son analizados por un experto humano.
	- 4.3. Validación del código fuente: La sintaxis del lenguaje empleado en la página se verifica aplicando MarkUp Validator<sup>36</sup> y CSS Validator<sup>37</sup>.
	- 4.4. Revisión del contenido: Se verifica si el contenido de la página no presenta enlaces rotos utilizando [Link Checker](http://validator.w3.org/checklink)<sup>38</sup>.
	- 4.5. Comprobación de la percepción: Se comprueba, con el lector de pantalla NVDA, que la información de la página evaluada está disponible y en un orden significativo.

<sup>38</sup>LinkChecker<http://validator.w3.org/checklink>

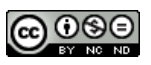

<sup>35</sup>Drupal <https://www.drupal.org/>

<sup>36</sup>Markup Validator <http://validator.w3.org>

<sup>37</sup>CSS Validator <https://jigsaw.w3.org/css-validator/>

| <b>WCAG 1.0</b> | Revisión automática                                                                                                    | Análisis manual |  |
|-----------------|----------------------------------------------------------------------------------------------------|-----------------|--|
| 1.1             | A Verificar                                                                                                    | Incorrecto      |  |
| 1.4             | No Aplicable                                                                                                    |                 |  |
| 2.1             | A Verificar                                                                                                    | No Aplicable    |  |
| 3.1             | A Verificar                                                                                                    | No Aplicable    |  |
| 3.3             | Correcto                                                                                                    |                 |  |
| 3.5             | Correcto                                                                                                    |                 |  |
| 4.1             | A Verificar                                                                                                    | Correcto        |  |
| 4.3             | Correcto                                                                                                    |                 |  |
| 5.1             | No Aplicable                                                                                                    |                 |  |
| 5.2             | No Aplicable                                                                                                    |                 |  |
| 5.3             | Correcto                                                                                                    |                 |  |
| 5.4             | No Aplicable                                                                                                    |                 |  |
| 5.5             | No Aplicable                                                                                                    |                 |  |
| 5.6             | No Aplicable                                                                                                    |                 |  |
| 6.2             | No Aplicable                                                                                                    |                 |  |
| 6.3             | Incorrecto                                                                                                    |                 |  |
| 6.4             | Correcto                                                                                                    |                 |  |
| 6.5             | A Verificar                                                                                                    | Incorrecto      |  |
| 7.3             | A Verificar                                                                                                    | Incorrecto      |  |
| 7.4             | A Verificar                                                                                                    | Incorrecto      |  |
| 7.5             | A Verificar                                                                                                    | Correcto        |  |
| 8.1             | Correcto                                                                                                    |                 |  |
| 9.3             | Correcto                                                                                                    |                 |  |
| 9.4             | A Verificar                                                                                                    | Incorrecto      |  |
| 9.5             | Correcto                                                                                                    |                 |  |
| 10.1            | A Verificar                                                                                                    | Incorrecto      |  |
| 10.2            | A Verificar                                                                                                    | Correcto        |  |
| 10.3            | No Aplicable                                                                                                    |                 |  |
| 10.5            | Incorrecto                                                                                                    |                 |  |
| 11.4            | A Verificar                                                                                                    | Incorrecto      |  |
| 12.1            | No Aplicable                                                                                                    |                 |  |
| 12.2            | No Aplicable                                                                                                    |                 |  |
| 12.3            | A Verificar                                                                                                    | Correcto        |  |
| 12.4            | A Verificar                                                                                                    | Correcto        |  |
| 13.1            | A Verificar                                                                                                    | Incorrecto      |  |
| 13.2            | A Verificar                                                                                                    | Incorrecto      |  |
| 13.6            | A Verificar                                                                                                    | Correcto        |  |
| 13.10           | A Verificar                                                                                                    | No Aplicable    |  |
|                 | ar los Resultados. Se registran los resultados de cada paso de la metodología con el<br>informar y elaborar conclusiones. A continuación se describen estos resultados (R).                                                                                                    |                 |  |
|                 | os datos registrados por los entregables de los Pasos 4.1, y 4.2, del Proceso de<br>valuación se resumen en la Tabla 3. La evaluación de conformidad de cada punto de<br>erificación de la WCAG 1.0 tiene asociado un resultado en la columna Revisión<br>utomática, y solo aquellos con resultado "A Verificar" en la columna Revisión<br>utomática, cambian de estado en la columna Análisis Manual. |                 |  |
|                 | os entregables resultantes de la aplicación de cada una de las Herramientas de<br>alidación en los Pasos4.3 y 4.4 del Proceso de Evaluación, permiten identificar:                                                                                                    |                 |  |
|                 | Markup Validator, identifica 49 (cuarenta y nueve) errores, en 3 (tres) categorías:<br>(i) "el tipo de documento no permite el elemento X aquí", (ii) "no hay un atributo                                                                                                    |                 |  |

*Tabla 3. Evaluación de la Página Principal del Portal Web de la UNPA.*

- 5. Informar los Resultados. Se registran los resultados de cada paso de la metodología con el fin de informar y elaborar conclusiones. A continuación se describen estos resultados (R).
	- R.1Los datos registrados por los entregables de los Pasos 4.1. y 4.2. del Proceso de Evaluación se resumen en la Tabla 3.La evaluación de conformidad de cada punto de verificación de la WCAG 1.0 tiene asociado un resultado en la columna Revisión Automática, y solo aquellos con resultado "A Verificar" en la columna Revisión automática, cambian de estado en la columna Análisis Manual.
	- R.2 Los entregables resultantes de la aplicación de cada una de las Herramientas de Validación en los Pasos4.3 y 4.4 del Proceso de Evaluación, permiten identificar:
		- *Markup Validator*, identifica 49 (cuarenta y nueve) errores, en 3 (tres) categorías:

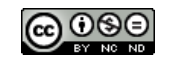

X", (iii) "el valor del atributo debe ser un literal a menos que contenga sólo caracteres del nombre".

- *CSS Validator*, indica "¡Este documento es CSS versión 3 válido!", e incluye 34(treinta y cuatro) advertencias.
- *Link Checker*, identifica 3(tres) enlaces rotos y un conjunto de enlaces no deseables porque no usan una URL exacta y son re-direccionados.
- R.3 El entregable resultante del uso del lector de pantalla NVDA para la evaluación del Portal Web en el Paso 4.5, permite analizar los elementos en la Interfaz de Usuario (IU) e identificar las siguientes barreras de Accesibilidad (observar que estas barreras se resaltan en la Figura 3con recuadros amarillos):
	- *Barrera 1*(*Enlaces Genéricos*): Si bien esta barrera no es detectada por la Revisión Automática, NVDA lee el texto del elemento de IU 1, pero es necesaria una descripción más amplia de cada opción, por ejemplo, ¿qué es "RSS"?
	- *Barrera 2*(*Imágenes que carecen de Texto Equivalente*): El texto alternativo dice "logo de la UNPA", pero es elemento de IU 2 una imagen con la leyenda "Universidad Nacional de la Patagonia Austral" y un link que envía a la Home.
	- *Barrera 3*(*Trampas de Teclado*): Este link tiene un acceso directo (Alt + Mayús + LETRA). NVDA muestra cierta deficiencia al leer algunas letras de este elemento compuesto de IU 3 interpretándolas como números romanos. Por ejemplo, el texto alternativo de la opción "Institucional" indica que la combinación de teclas de acceso directo es "Alt Mayus punto I", pero es leída como "Alt Mayus punto Uno". Sucede lo mismo con la opción "Información y Comunicación", donde "Alt Mayus punto C", es leída como "Alt Mayus punto Cien".
	- *Barrera 4*(*Enlaces Genéricos*): Falta una descripción más completa del enlace "vista" de la noticia. NVDA lee este elemento de UI 4 como "vista enlace" y no hay texto alternativo. La principal deficiencia radica en que el contenido dinámico (asociado al elemento de IU 5) de la foto y la noticia, cambia regularmente con cierto intervalo de tiempo y NVDA lee, sin detenerse, el contenido que va apareciendo.
	- *Barrera 5*(*Enlaces Genéricos*): La etiqueta "title" de las flechas que alternan el contenido dinámico del elemento de IU 5 entorpece la lectura de NVDA, ya que al posarse con la tecla "Tab" en las mismas, el texto que se escucha es "slideshow\_top-block\_1 anterior".
	- *Barrera 6*(*Imágenes Funcionales que carecen de Texto, Enlaces Genéricos*): NVDA lee cada imagen del elemento de IU 6 como "spanish gráfico spanish", sin aclarar que ese enlace permite cambiar el idioma, y lo mismo sucede con las opciones de portugués e inglés.
	- *Barrera 7*(*Enlaces Genéricos*): NVDA lee que es una imagen con enlace y el título de la misma, pero este elemento de IU 7 no tiene una descripción. Por ejemplo, el usuario puede desconocer qué significa "UNPABimodal" al entrar por primera vez.
	- *Barrera 8*(*Formularios mal Alineados*): NVDA salta a la primera opción "Boletín InfoPostgrado" y no lee el texto que le precede en el elemento compuesto de IU 8 "Boletín".
	- *Barrera 9*(*Enlaces Genéricos*): En el enlace "Ver más", el lector de pantalla lee "ver más noticias de esta sede", sin aclarar a qué sede se refiere (Enlaces genéricos).

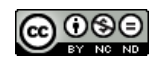

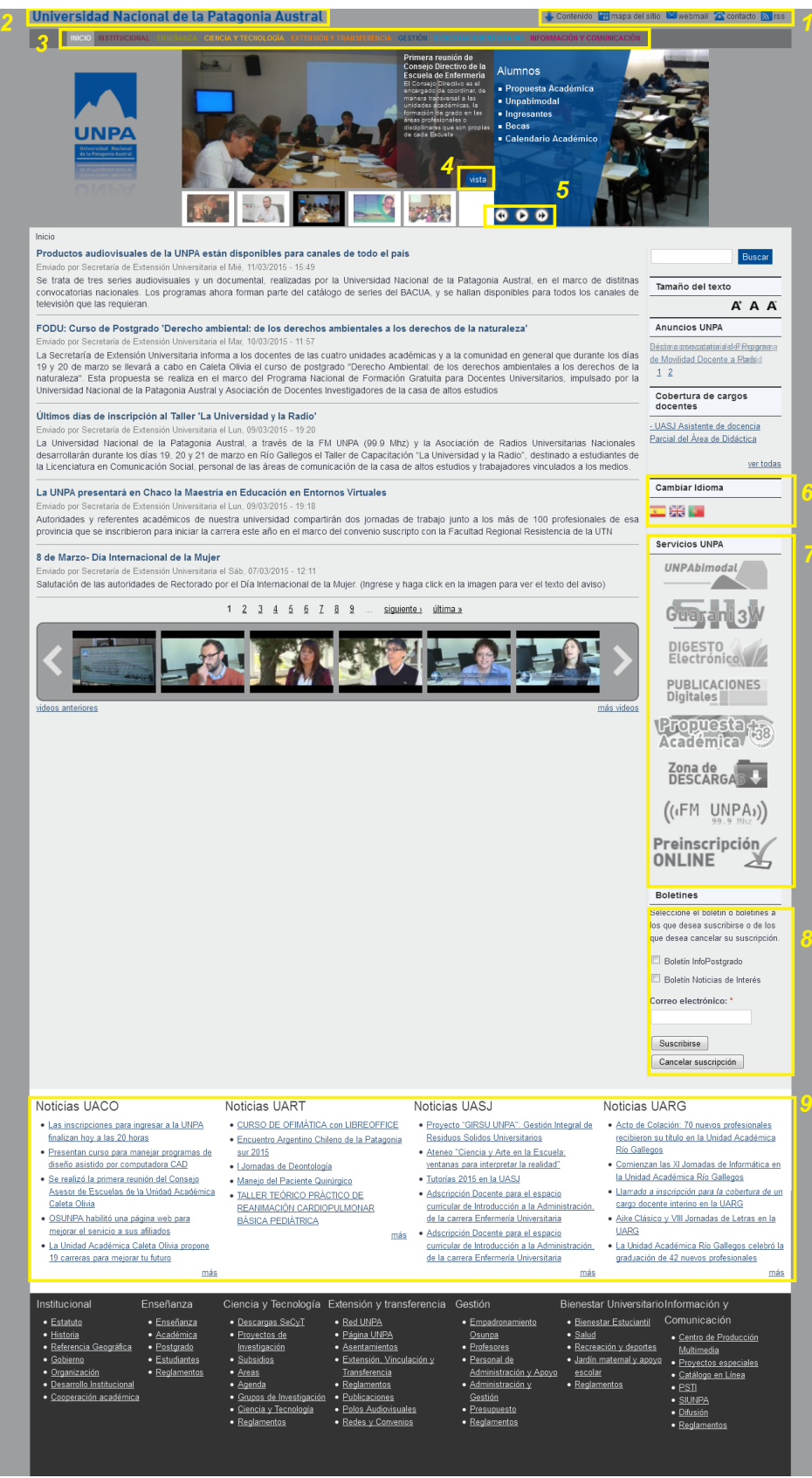

*Figura 3. Barreras identificadas en el portal Web de la UNPA*

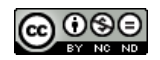

### **5.1.1.ANÁLISIS DE RESULTADOS DE LA EVALUACIÓN**

Por una parte, los puntos de verificación a satisfacer definidos para el Proceso de Evaluación y que no fueron conformados (con resultados "Incorrecto" en la Tabla 3) permitieron identificar los siguientes problemas que propician barreras de Accesibilidad en la página de la UNPA a los usuarios no videntes:

- $\bullet$  Imágenes que carecen de Texto Equivalente.
- Movimiento de algunos Contenidos.
- Mapas de Imagen sin Texto.
- Imágenes Funcionales que carecen de Texto Equivalente.
- Enlaces Genéricos.
- Vínculos Ambiguos.
- Menús Dinámicos en JavaScript.
- Nuevas Ventanas que se abren y sin Advertencias al seleccionar un Enlace.
- Tiempos demasiado Cortos para ejecutar las Acciones.
- Página sólo Texto.
- Cambios Dinámicos sin Advertencias.
- Formulario poco Accesible y mal Alineados.

Por otra parte, las dificultades encontradas por el lector de pantalla NVDA, permitieron identificar problemas recurrentes, tales como la carencia de Texto Equivalente (Texto Alternativo) en las imágenes y la presencia de enlaces poco descriptivos.

# **5.2. REDISEÑO DEL PORTALWEB**

El rediseño del Portal Web de la UNPA se basa en la aplicación de Patrones de Accesibilidad. Para realizar esta tarea, se tuvieron en cuenta las siguientes restricciones:1) Se conserva la apariencia general de la página; 2) Se aplican los patrones necesarios para enfocar los esfuerzos en derribar las barreras de Accesibilidad identificados en la evaluación realizada con NVDA.

Para realizar el rediseño del Portal Web respetando el aspecto original, se utilizó el software PageNest, creando una copia fiel de las páginas y los archivos fuente asociados para guardarlas en disco y realizar las modificaciones basadas en la aplicación de los patrones de Accesibilidad (mediante editores genéricos de documentos HTML, como el Bloc de Notas).

Una vez realizados los cambios, se alojó el Portal Web con la página rediseñada en un host gratuito<sup>39</sup>, para que pueda ser accedido desde un dispositivo con acceso a Internet.

#### **5.2.1.DETERMINANDO PATRONES DE ACCESIBILIDAD APLICABLES**

Nuestra propuesta de solución para superar las barreras de Accesibilidad que enfrentan los usuarios no videntes se basa en realizar un rediseño del Portal Web considerando la incorporación de Patrones de Accesibilidad.

Para determinar cuáles patrones aplicar en el proceso de rediseño, primero se identifican en la Tabla 3 (*Evaluación de la página principal de la UNPA*) cuáles de los 37(treinta y siete) puntos de verificación relacionados con las barreras para usuarios no videntes, no se satisfacen en nuestro caso de estudio. Luego, en la Tabla 2 (*Patrones de Accesibilidad Web de Ihmig*), se busca la relación de esos puntos de verificación (que no se satisfacen) con alguno de los patrones de Accesibilidad Web.

Como resultado se identifican los siguientes Patrones de Accesibilidad: Enlaces (3.3.1.4), Formularios (3.3.3), Imágenes y gráficos (3.3.4.1). Si bien hay otros patrones relacionados a

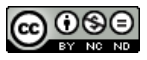

<sup>39</sup>Dirección Web[<http://www.unpa.comlu.com>](http://www.unpa.comlu.com/)

los puntos de verificación que no se satisfacen, son demasiado específicos y no coinciden con la función del elemento de la página analizada. La Tabla 4 muestra una descripción detallada de los patrones candidatos a ser aplicados en el rediseño del Portal Web de la UNPA.

| Patrón 3.1.4 Enlaces    |                                                                                                    |
|-------------------------|----------------------------------------------------------------------------------------------------|
| Contexto                | Los enlaces distinguen a un sistema de hipertexto como la web de los documentos<br>ordinarios. Es necesario, desde el punto de vista de accesibilidad y usabilidad, respetar<br>aspectos de conformidad con las expectativas del usuario, que sean<br>los<br>autodescriptivos y que tengan capacidad de control.                                                                                                    |
| Problema                | Los enlaces deben ser utilizables y visibles para todos los usuarios.                                                                                                    |
| Directrices             | 2.1, 6.3, 6.4, 13.1                                                                                                    |
| Solución                | Los enlaces deben ser mostrados en un color único y subrayados, y los visitados<br>previamente, deben ser distinguibles. Si no se entiende el texto del vínculo fuera de su<br>contexto (enlaces "más"), utilizar el patrón de ocultar contenido. Si es necesaria<br>información adicional para entender el objetivo del enlace, usar el atributo title con un<br>texto corto y comprensible. Utilizar el patrón de acceso al teclado para facilitar el uso<br>de enlaces a los usuarios de teclado.                                                                                                    |
| Patrones más            | 4.3 Operatividad del Teclado                                                                                                    |
| relevantes              | 4.5 Esconder contenido                                                                                                    |
| Patrón 3.3.3 Formulario |                                                                                                    |
| Contexto                | Los formularios son bloques que permiten una verdadera interactividad, ya que no sólo<br>reciben información, sino que también la deben transmitir. Los sitios que implementen<br>formularios deben ser accesibles especialmente para personas con discapacidad que<br>necesiten realizar, por ejemplo, procedimientos administrativos a través de los sitios<br>del Gobierno. Una inadecuada construcción de formularios, genera diversas barreras<br>especialmente para los usuarios no videntes.                                                                                                    |
| Problema                | La comprensión y la facilidad de uso, incluso en formularios complejos, debe                                                                                                    |
|                         | garantizarse a todos los usuarios.                                                                                                    |
| Directrices             | 6.3, 9.4, 10.2, 10.4, 12.3, 12.4                                                                                                    |
| Solución                | · Utilizar un esquema HTML que permita un diseño flexible con CSS y un diseño del<br>formulario estándar. Evite hacer uso de tablas HTML en formularios.<br>· El orden de los elementos del formulario debe ser significativo para los usuarios de<br>lectores de pantalla. El botón para enviar la información ingresada por el usuario, debe<br>ser el último elemento del formulario.<br>• Usar etiquetas <fieldset> para agrupar campos de formulario y <legend> con texto<br/>corto para describir el nombre de cada uno.<br/>· En campos obligatorios, incluir una referencia explícita "* Obligatorio" mediante una<br/>inscripción dentro de la etiqueta <label>.<br/>· Incluir mensajes de error y de ayuda.</label></legend></fieldset> |
| Patrones más            | 2.3 Saltar Enlaces                                                                                                    |
| relevantes              | 3.1.4 Enlaces facilidad de uso del teclado                                                                                                    |
|                         | 4.2 Escalabilidad                                                                                                    |
|                         | Patrón 3.4.1 Imágenes y Gráficos                                                                                                    |
| Contexto                | Las imágenes y gráficos están disponibles para usuarios con un navegador gráfico. Si<br>el usuario dispone de un navegador de texto o un lector de pantalla no puede entender<br>el significado de una imagen incrustada.                                                                                                    |
| Problema                | Para cada archivo de imagen incrustada debe estar disponible un texto alternativo<br>adecuado que indique su propósito y función.                                                                                                    |
| Directrices             | 1.1                                                                                                    |
| Solución                | En gráficos que sólo representan información de texto en forma de archivos de imagen,<br>utilizar el patrón de Reemplazar Imagen. En caso que esto no sea posible o<br>conveniente, utilizar texto alternativo corto en el atributo "alt". Evitar el diseño de<br>gráficos en el código HTML. En caso que esto no sea posible o conveniente,<br>acompañar el diseño gráfico con un atributo alt vacío.                                                                                                    |
| Patrones más            | 3.2.2 Menú de navegación basado en vector                                                                                                    |
| relevantes              | 3.3.1.2 Titulares basados en Gráficos<br>3.4.6 Reemplazar Imagen                                                                                                    |

*Tabla 4. Descripción de Patrones de Accesibilidad aplicados.*

En principio, los Patrones aplicados son considerados como posibles soluciones, pero es evidente que algunos problemas no se pueden resolver con los patrones existentes. Por ejemplo, los puntos de verificación7.3, 7.4, 10.1 y 11.4 no son contemplados por los patrones de Accesibilidad de Ihmig. Por esta razón, además se debe analizar la posibilidad de desarrollar nuevos patrones que ofrezcan solución a problemas no considerados en los catálogos actuales.

En la Tabla 5 se describen brevemente los cambios introducidos al código del Portal Web y la causa de la modificación realizada por los patrones para derribar cada barrera de Accesibilidad.

| <b>Barrera</b><br>encontrada | Modificación<br>al<br>Código<br>Fuente<br>Original (breve descripción)                                                                                                    | Causa de la Modificación                                                                                                    |
|------------------------------|----------------------------------------------------------------------------------------------------|----------------------------------------------------------------------------------------------------|
| Barrera 1                    | Agregar información alternativa al link<br>"RSS", basada en una breve descripción<br>del servicio.                                                                                                    | Sin un texto alternativo, los usuarios<br>pueden no saber de qué se trata el link.                                                                                                    |
| Barrera <sub>2</sub>         | Modificar el texto alternativo de la<br>imagen con la información "Página<br>principal".                                                                                                    | Los usuarios podrían interpretar que el<br>elemento navegado es el logo de la<br>universidad, cuando en realidad es un<br>enlace que lleva a la página principal.                                                                                       |
| Barrera 4                    | Agregar información alternativa<br>al<br>enlace Vista. Siendo el texto de ayuda:<br>"Ver el contenido de la noticia".                                                                                                    | La palabra "Vista" es poco explicativa y el<br>usuario podría no entender qué realiza el<br>enlace al acceder al mismo.                                                                                                    |
| Barrera 5                    | Se altera la información de los botones.<br>El texto alternativo para cada uno será<br>"Anterior", "Pausa" y "Siguiente".                                                                                                    | El lector de pantalla dictaba al usuario el<br>nombre del elemento: "slideshow_top-<br>block_1", lo cual podría confundir y ser<br>molesto en la navegación.                                                                                            |
| Barrera 6                    | Cambiar texto<br>alternativo<br>de cada<br>imagen, siendo en lugar de "Spanish",<br>la descripción "Cambiar a idioma<br>Español".                                                                                                    | El usuario podría no comprender qué hace<br>cada enlace. Cambiar el idioma es<br>sumamente importante para un lector de<br>pantalla ya que adapta la pronunciación.                                                                                     |
| Barrera 7                    | Agregar texto alternativo. El atributo<br>"alt"<br>debe<br>completado,<br>ser<br>con<br>información<br>ampliada de lo<br>que<br>representa cada<br>imagen.<br>Ejemplo:<br>del<br>texto<br>alternativo<br>Reemplazo<br>"Digesto" a "Digesto: acceso a Boletín<br>Oficial UNPA". | La descripción alternativa de cada imagen<br>que el lector de pantalla detecta es poco<br>específica, por lo que se extendió el texto<br>alternativo acompañado. De esta forma el<br>usuario tendrá un conocimiento mayor del<br>elemento de la página. |
| Barrera <sub>8</sub>         | Ampliar información en el formulario<br>para la lectura del lector de pantalla, y<br>completar los metadatos del bloque.                                                                                                    | El lector no lee el título "Boletines" ni el<br>texto explicativo que le sigue. Sólo se<br>posiciona en las opciones a elegir para<br>suscribirse.                                                                                                    |
| Barrera 9                    | Mejorar texto alternativo de cada enlace<br>"más" de cada sede.                                                                                                    | El usuario puede no recordar a qué sede<br>pertenece la lista de noticias, ni a qué canal<br>lleva el enlace "más".                                                                                                    |

*Tabla 5. Modificaciones realizadas para derribar las barreras encontradas.*

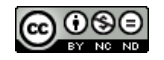

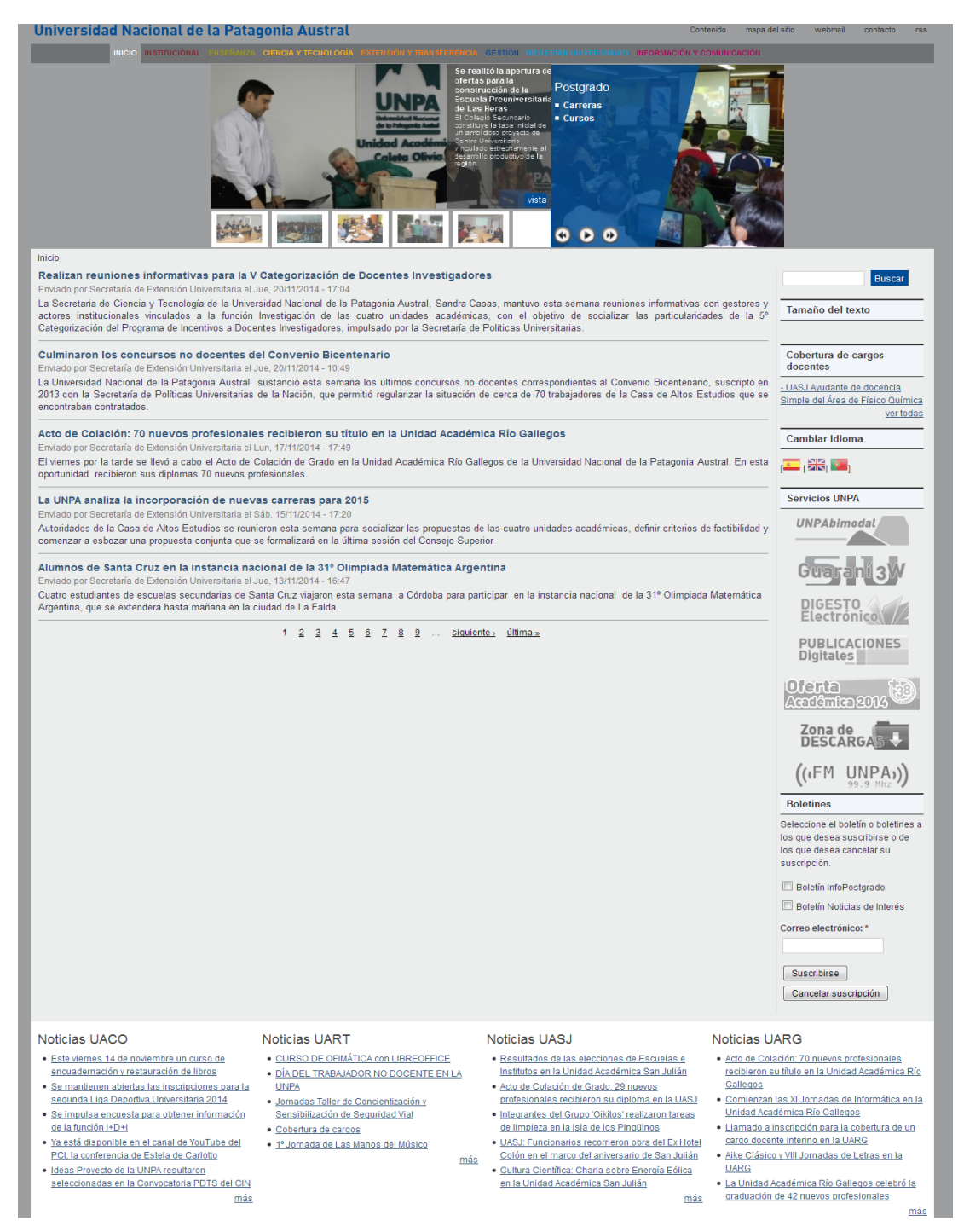

*Figura 4. Página principal del Portal Web de la UNPA (rediseñada).*

Como se puede observar en la Figura 4, una vez aplicados los cambios asociados a la incorporación de Patrones de Accesibilidad, la apariencia de la página Web se conserva tal como la original. Esto se debe a que las líneas de código fuente modificadas corresponden a metadatos de enlaces e imágenes que son percibidos sólo por un lector de pantalla o el uso del mouse (por ejemplo, Texto Alternativo al posarse encima del objeto). En el ANEXO I se describe el código HTML que produce cada una de las barreras de Accesibilidad identificadas, y el cambio realizado (resaltado en negrita) para poder derribarla, basándose en los Patrones de Accesibilidad.

En la Sección 5.3, se muestra la Evaluación de Accesibilidad ejecutado a este rediseño se analizan los resultados obtenidos.

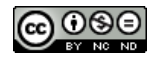

### **5.3.REEVALUACION DE ACCESIBILIDAD**

Luego de la implementación de los Patrones de Accesibilidad en el rediseño del Portal Web de la UNPA el objetivo en esta Sección es verificar si se derribaron las barreras de Accesibilidad identificadas en la evaluación de la página Web original. Para esto se realiza una nueva evaluación en base a la "Metodología de Evaluación de Conformidad con la Accesibilidad en sitios Web", tal como se describió en la Sección 5.1, pero en este caso, el Portal Web objeto de esta evaluación es el sitio de la Universidad Nacional de la Patagonia Austral (UNPA) rediseñado.

Los datos resultantes de la Revisión Automática de Accesibilidad Web y del Análisis Manual, se resumen en la Tabla 6.

| Periodo evaluación: 22/11/2014 |                 |              |
|--------------------------------|-----------------|--------------|
| $\overline{\text{WCA}}$ G 1.0  | <b>WCAG 1.0</b> | WCAG1.0      |
| 1.1                            | A Verificar     | Correcto     |
| 1.4                            | No Aplicable    |              |
| 2.1                            | A Verificar     | No Aplicable |
| 3.1                            | A Verificar     | No Aplicable |
| 3.3                            | Correcto        |              |
| 3.5                            | Correcto        |              |
| $\overline{4.1}$               | A Verificar     | Correcto     |
| $\overline{4.3}$               | Correcto        |              |
| $\overline{5.1}$               | No Aplicable    |              |
| $\overline{5.2}$               | No Aplicable    |              |
| 5.3                            | Correcto        |              |
| $\overline{5.4}$               | No Aplicable    |              |
| $\overline{5.5}$               | No Aplicable    |              |
| 5.6                            | No Aplicable    |              |
| $\overline{6.2}$               | No Aplicable    |              |
| 6.3                            | Incorrecto      |              |
| 6.4                            | Correcto        |              |
| 6.5                            | A Verificar     | Incorrecto   |
| $7.\overline{3}$               | A Verificar     | Incorrecto   |
| 7.4                            | A Verificar     | Incorrecto   |
| 7.5                            | A Verificar     | Correcto     |
| 8.1                            | Correcto        |              |
| 9.3                            | Correcto        |              |
| 9.4                            | A Verificar     | Incorrecto   |
| 9.5                            | Correcto        |              |
| 10.1                           | A Verificar     | Incorrecto   |
| $10.\overline{2}$              | A Verificar     | Correcto     |
| 10.3                           | No Aplicable    |              |
| 10.5                           | Incorrecto      |              |
| 11.4                           | A Verificar     | Incorrecto   |
| 12.1                           | No Aplicable    |              |
| 12.2                           | No Aplicable    |              |
| 12.3                           | A Verificar     | Correcto     |
| 12.4                           | A Verificar     | Correcto     |
| 13.1                           | A Verificar     | Correcto     |
| 13.2                           | A Verificar     | Correcto     |
| 13.6                           | A Verificar     | Correcto     |
| 13.10                          | A Verificar     | No Aplicable |

*Tabla 6. Evaluación de la Página Principal del Portal Web de la UNPA (rediseñada).*

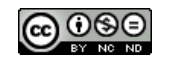

Luego de aplicar los Patrones de Accesibilidad y de llevar a cabo una nueva evaluación de Accesibilidad del Portal Web de la UNPA rediseñado, es necesario también poner a prueba los las modificaciones incorporadas al código fuente (detalladas en la Tabla 5) con el lector de pantalla NVDA.

En la Sección 5.3.1, completamos el análisis de los resultados alcanzados, vinculando los Puntos de Verificación de la WCAG 1.0, las barreras de Accesibilidad identificadas y la respuesta que dan los Patrones de Accesibilidad de Ihmig.

| <b>Barrera</b>                                                             | Portal UNPA rediseñado                                                                                                    |
|----------------------------------------------------------------------------|----------------------------------------------------------------------------------------------------|
| Barrera 1:                                                                 | Eliminada                                                                                                    |
| (Enlaces Genéricos)                                                        |                                                                                                    |
| Barrera 2:                                                                 | Eliminada                                                                                                    |
| (Imágenes que carecen<br>de<br>Texto Equivalente)                          |                                                                                                    |
| Barrera 3:                                                                 | No eliminada                                                                                                    |
| (Trampas de Teclado)                                                       | El motivo por el cuál no fue posible<br>derrivar esta barrera de Accesibilidad,<br>responde a la interpretación que realiza<br>el lector de pantalla NVDA y no se debe<br>problema de código<br>fuente<br>un<br>a<br>inaccesible y/o mal formado. |
| Barrera 4:                                                                 | Eliminada                                                                                                    |
| (Enlaces Genéricos)                                                        |                                                                                                    |
| Barrera 5:                                                                 | Eliminada                                                                                                    |
| (Enlaces Genéricos)                                                        |                                                                                                    |
| Barrera 6:                                                                 | Eliminada                                                                                                    |
| (Imágenes Funcionales<br>que<br>Texto -Enlaces<br>carecen de<br>Genéricos) |                                                                                                    |
| Barrera $\overline{7}$ :                                                   | Eliminada                                                                                                    |
| (Enlaces Genéricos)                                                        |                                                                                                    |
| Barrera 8:                                                                 | Eliminada                                                                                                    |
| (Enlaces Genéricos)                                                        |                                                                                                    |
| Barrera 9:                                                                 | Eliminada                                                                                                    |
| (Formularios mal Alineados)                                                |                                                                                                    |

*Tabla 7. Estado final de las Barreras de Accesibilidad.*

### **5.3.1. ANÁLISIS DE RESULTADOS**

Tal como se presenta en la Tabla 7, la prueba realizada con NVDA pone en evidencia que de las 9(nueve) barreras de Accesibilidad identificadas en el Portal UNPA original, 8(ocho) han sido derribadas en el Portal UNPA rediseñado.

Sin embargo, habiendo aplicado los Patrones de Accesibilidad de Ihmig, la Tabla 6 muestra que aún persisten algunos Puntos de Verificación (WCAG 1.0) con resultado "Incorrecto"; estos Puntos de Verificación "Incorrectos" se explican a continuación:

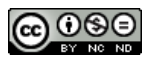

- *Punto de Verificación 6.3*: *"Asegurarse de que las páginas pueden seguir siendo usadas cuando los objetos de programación se desconectan o no son soportados"*. Debido a que la tecnología utilizada para crear el Portal Web de la UNPA fue el gestor de contenido Drupal, varios de los elementos que utilizan JavaScript (no soportado, por ejemplo, por navegadores desactualizados) podrían quedar inutilizables al ser modificados. Algunos Patrones de Accesibilidad como "3.3.1.4 Enlaces" y "3.3.3 Formularios" brindan ejemplo de una correcta codificación de estos elementos cuando la tecnología usada no es soportada, pero debido a que el Portal Web UNPA rediseñado debía conservar su apariencia original luego del rediseño, esta opción no fue contemplada.
- *Punto de Verificación 9.4* : *"Orden de tabulación: Ningún elemento contiene el atributo "tabindex". Verifique que exista un orden lógico de tabulación a través de los enlaces, controles de formulario y objetos".* El Patrón de Accesibilidad relacionado a este punto de verificación es"3.3.3 Formularios", pero sin embargo este patrón no utiliza el atributo "tabindex" para optimizar los formularios, sino que propone modificar otros atributos, por lo que la herramienta Hera seguirá mostrando un resultado "Incorrecto". Sin embargo, al ser un punto de verificación factible de Análisis Manual, se comprobó que el formulario posee un orden lógico, tal y como sugiere la solución del Patrón de Accesibilidad mencionado (ver Tabla 4).
- *Punto de Verificación 10.5*: *"Incluya caracteres imprimibles no enlazados (rodeados de espacios) entre los enlaces adyacentes (hasta que las aplicaciones de usuario, incluidas las ayudas técnicas, separen los enlaces adyacentes)".*El Patrón de Accesibilidad relacionado con este punto de verificación es "2.2.1 Menú de Navegación". Pero Hera recomienda el uso de corchetes para separar enlaces (lo cual el Patrón de Accesibilidad mencionado no contempla). Esto puede afectar estéticamente el diseño y la disposición de los elementos de la página. A futuro se debería pensar en el diseño de un nuevo Patrón de Accesibilidad que logre solucionar este inconveniente.

Si bien no todas las barreras de Accesibilidad identificadas inicialmente fueron posibles de derribar, debido a inconvenientes propios del lector de pantalla NVDA, como así también problemas relacionados con la tecnología utilizada para la creación del Portal Web UNPA, es posible proyectar este trabajo hacia Trabajos Futuros para crear Patrones de Accesibilidad nuevos que logren derribar más barreras de Accesibilidad para usuarios no videntes.

### **6. CONCLUSIONES Y TRABAJO FUTURO**

La WWW sigue siendo inaccesible para muchas personas. Un factor fundamental a los efectos de revertir esta situación, es que los desarrolladores sean conscientes de los beneficios de la Accesibilidad y la tengan en mente al momento de diseñar (rediseñar) productos para la Web.

En este trabajo se propone un enfoque para evaluar la conformidad con la Accesibilidad de un Portal Web universitario, que posibilite identificar y superar barreras de Accesibilidad para usuarios no videntes. Este enfoque propone la evaluación del Portal Web original, el rediseño del dicho Portal Web aplicando Patrones de Accesibilidad y la evaluación del Portal Web rediseñado con herramientas que permiten: (i)la revisión automática y el análisis manual y, (ii) la verificación del código fuente (HTML) y plantillas (CSS) para asegurar que sean consistentes y bien formados.

Como Trabajo Futuro, se pretende extender el enfoque propuesto para propagar el rediseño profundizando en la jerarquía de navegación que dispara el Portal Web. También, es importante someter el Portal Web rediseñado a la evaluación directa de usuarios no videntes.

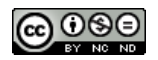

Otro aspecto a explorar, es el desarrollo de nuevos Patrones de Accesibilidad que no están contemplados en los catálogos actuales. Estos Patrones de Accesibilidad deberán enfocarse en satisfacer a los puntos de verificación con resultado "Incorrecto" para derribar de manera más eficiente las barreras de Accesibilidad que obstaculizan el acceso y la interacción con la WWW de los usuarios no videntes.

### **7. AGRADECIMIENTOS**

Este trabajo fue soportado por el "Grupo de Investigación y Formación en Ingeniería De Software" (GIFIS) a través de su PI 29/B167: "Identificación, Desarrollo y Uso de Soluciones Centradas en el Usuario", Universidad Nacional de la Patagonia Austral (UNPA), Unidad Académica Caleta Olivia (UACO).

#### **Referencias**

Alexander S., Ishikawa C., Silverstein S., Jacobson M., Fiksdahl-King I. 1977 "A Pattern Language: Towns, Buildings, Construction," Oxford University Press.

Amado Salvatierra R. H., Rizzardini H. 2012. "Evaluación de accesibilidad de portales web en instituciones educativas en el área de Centroamérica," in III Congreso Iberoamericano sobre Calidad y Accesibilidad de la Formación Virtual (CAFVIR).

Borchers J. O. 2001. Ai & Society, vol. 4, no. 15, pp. 359-376.

Brajnik G. 2008. "Beyond Conformance: The Role of Accessibility Evaluation Methods," en Web Information Systems Engineering--WISE 2008 Workshops.: Springer, pp. 63-80.

Brajnik G. 2009. The Barrier Walkthrough. [Online]. [http://sole.dimi.uniud.it/~giorgio.brajnik/projects/bw/bw.html](https://www.jefatura.gob.ar/guia-de-accesibilidad-para-sitios-web-del-sector-publico-nacional_p71)

[Fernández J.](https://www.jefatura.gob.ar/guia-de-accesibilidad-para-sitios-web-del-sector-publico-nacional_p71) R., Suárez L., Vilar E., Hilera E. 2013. "Evaluación de la accesibilidad de páginas web de páginas web de universidades españolas y extranjeras incluidas en rankings [universitarios internacionales," Revista Española de Document](http://sole.dimi.uniud.it/~giorgio.brajnik/projects/bw/bw.html)ación Científica, vol. 36, no. 1.

Gamma J., Helm E., Johnson R., Vlissides R. 1995. Design Patterns: Elements of Re-usable ObjectOriented Software. Reading: Addison-Wesley.

Ihmig S. 2007. "Web Accessibility Patterns," Universität Hamburg, Department Informatik, Hamburg.

Jefatura de Gabinete de Ministros 2014. Presidencia de la Nación Argentina. Guía de accesibilidad para sitios web del sector público nacional. [Online]. https://www.jefatura.gob.ar/guia-de-accesibilidad-para-sitios-web-del-sector-publico-nacional \_p71

Prechelt W. F., Unger-Lamprecht L., Philippsen B., Tichy M. 2002. Two controlled experiments assessing the usefulness of design pattern documentation in program maintenance.

Rossi D., Lyardet G., Schwabe F. 2002. "Patterns for E-commerce applications," EuroPLoP, pp. 269-282.

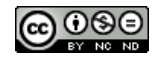

Ruud K. A. 2009. User Experience Design Patterns for Web 2.0 Applications.

Sepúlveda A., Muñoz R., Vargas C. 2002. "Acesibilidad en Portales Universitarios Chilenos," in Encuentro Chileno de Computación.

Sosa H. 2014. "Rediseño de un Sitio Web Universitario Usando Patrones de Accesibilidad Web," en 2º Congreso Nacional de Ingeniería Informática / Sistemas de Información. San Luis, Argentina.

Sosa H., Gaetán G., Martin A., Saldaño V., 2014. "Propuesta Basada en Patrones para Mejorar la Accesibilidad de Usuarios Ciegos en un Sitio Web Universitario," en 3er. Encuentro de Investigadores de la Patagonia Austral, Rio Gallegos, Argentina.

van Duyne J.I., Landay D. K., Hong J. A. 2007. The Design of Sites. Upper Saddle River: Prentice Hall.

W3C 1999. Definición de "Accesibilidad Web" por la W3C [Online]. http://w3c.es/Divulgacion/GuiasBreves/Accesibilidad

# **ANEXO I. CÓDIGO HTML MODIFICADO DE LA PÁGINA PRINCIPAL DEL PORTAL WEB DE LA UNPA**

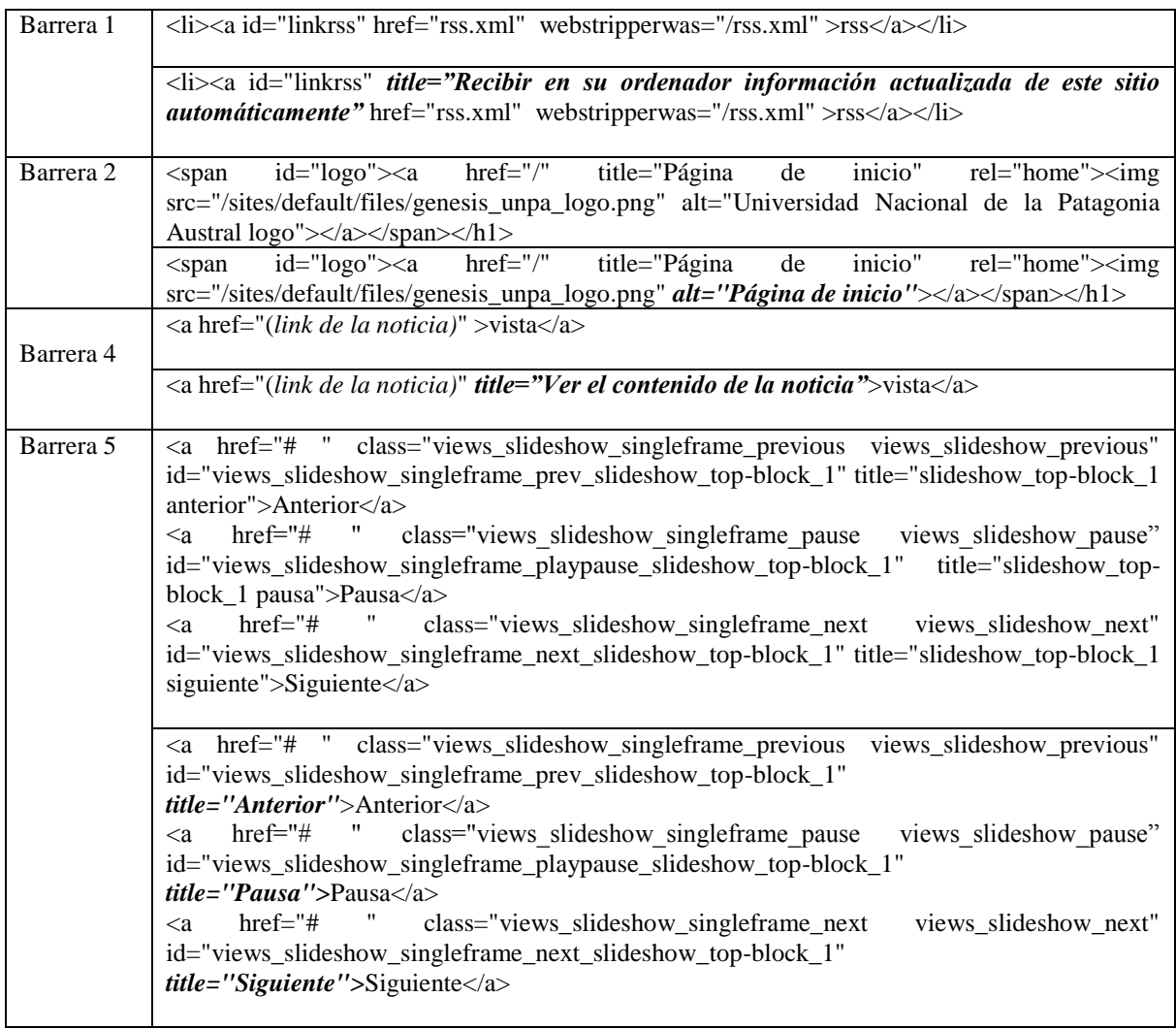

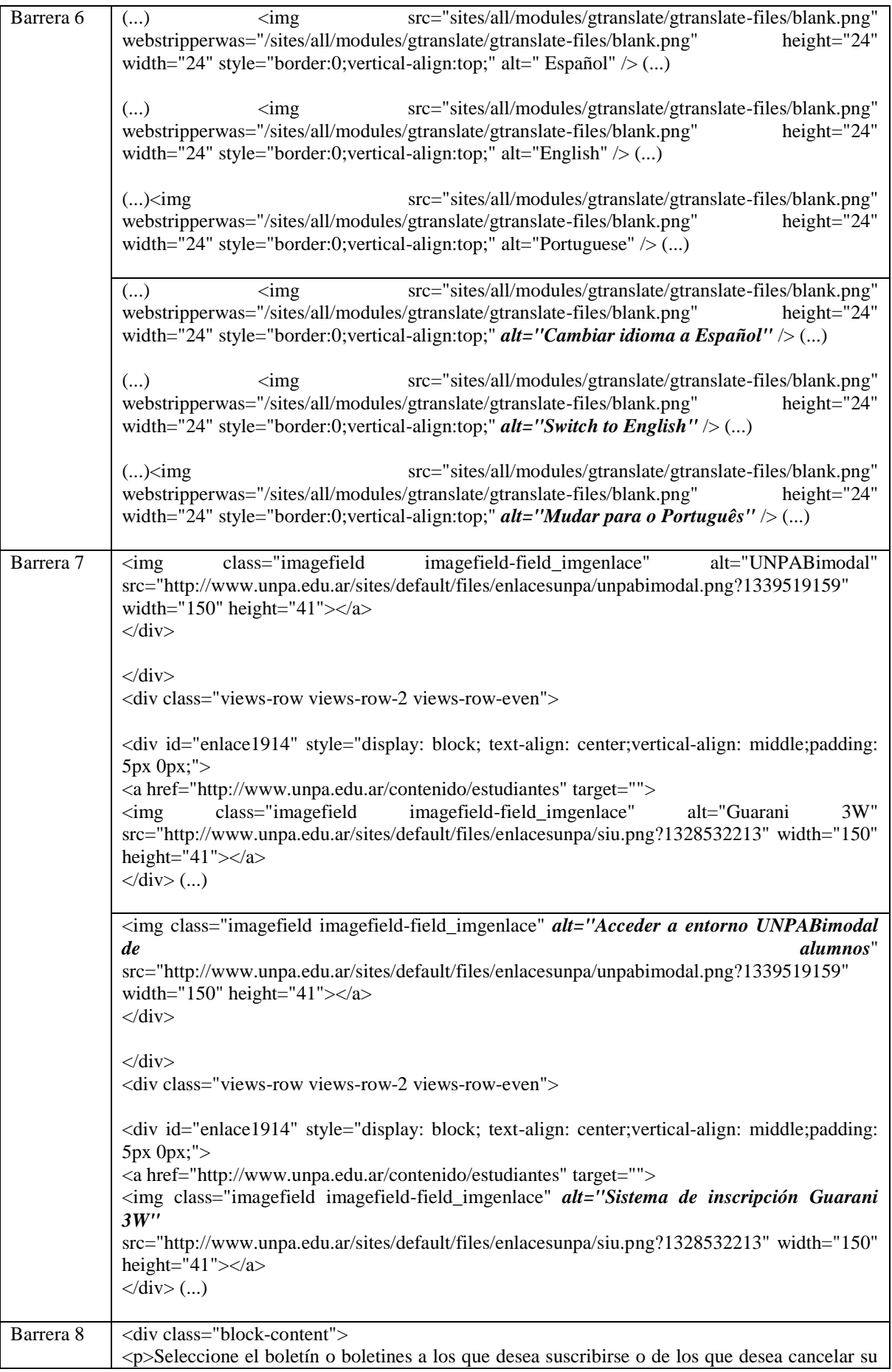

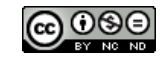

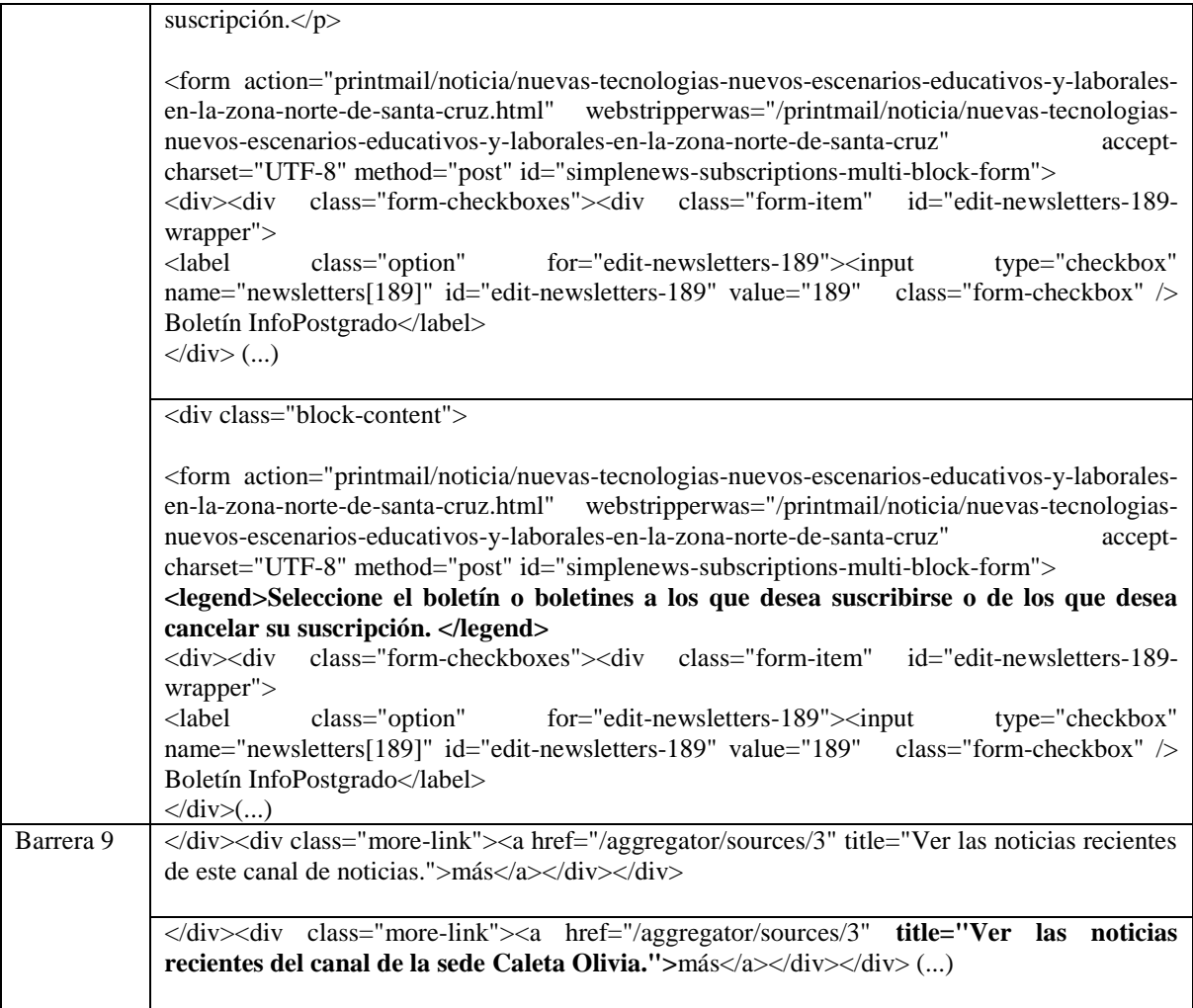

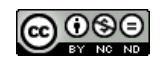